**AutoCAD Crack With Serial Key For Windows**

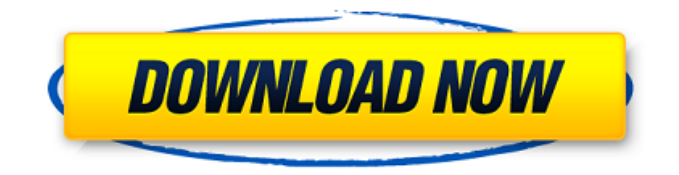

**AutoCAD Incl Product Key Free (Latest)**

# AutoCAD is the most popular CAD application for architectural, mechanical, and electrical design on the market, and it is the only software to be named as one of the "Top 5" CAD programs of all time by Computer Economics in their

publication High-End Computing. AutoCAD has been used by architects, engineers, contractors, and students to produce 2.5 billion drawings in 2002. AutoCAD is supported in many industries, including architecture, engineering, construction, transportation, industry, government, and automotive design. There is also significant use of AutoCAD by hobbyists in hobbyist clubs, schools, and many non-design

professionals. AutoCAD has been a cornerstone in the creation of many critical features in CAD and rendering software, such as the ability to create CAD drawings on a PC or networked PC and render them to various devices, such as laser printers and projectors. AutoCAD also has a large supporting community of users and developers. The software was initially marketed for use in architectural drafting, and for a

time it was the only application for architecture in the United States. In the 1990s, AutoCAD was integrated with the 3D design capabilities of architecture design software. However, by that point, AutoCAD already had an entrenched user base, and it is now being used by students and architects of all levels, including professionals in all fields, including mechanical, electrical, and civil engineering. To learn

more about AutoCAD and the history of CAD and drafting, read these resources: On Screen Drawing (OSD) drawings are made up of a set of linked objects that are laid out on the screen and manipulated as one

unit. To start a new OSD drawing, select New in the menu bar, then click on the "Drawing" icon from the dropdown menu. When you first open a drawing, the drawing interface includes the drawing area, tool palette,

and the area in the drawing where you enter information and create and modify objects. The "View Drawing" icon from the menu bar lets you see your drawing in a number of different ways, including as a list of layers or as a thumbnail view. It also allows you to select a different way of viewing the drawing. The "Edit Drawing" icon lets you perform various drawing modifications. The left menu bar, "Modify Drawings", offers

#### various commands, such as Moving, Rotating, Scaling,

**AutoCAD**

Data exchange and synchronization AutoCAD Crack Mac offers various means of data exchange with external sources and other applications. This includes standard data formats (such as AIM, MS Access, PostgreSQL, Oracle, SQL Server, MS Excel, XML

files), custom data formats (such as AutoCAD XML), and synchronization methods (such as direct communication). The following table shows the data formats currently supported by AutoCAD: Data exchange AutoCAD can export and import data in a number of data formats. The following table lists the formats and corresponding software to export and import the data in each format: Data synchronization AutoCAD has

many tools for synchronization. The following table shows the synchronization tools available: Languages AutoCAD supports a variety of languages, as well as its own language, which varies depending on which components are enabled, and for which release. GUI The early version of AutoCAD used a Command Window for many of its commands. Later versions, as well as the released AutoCAD 2017, added a Graphical User

Interface (GUI) for many of these features. Prior to AutoCAD 2014, the GUI was an alternative to Command Window commands. Its "Tools" menu and other features may be accessed through a ribbon. However, commands are still available from the Command Window. For example, to access the last command executed from the Graphical User Interface, one can press the "Q" key. A GUI interface in AutoCAD is also

referred to as "Graphical User Interface", "GUI" or "Graphical User". Interactions Interactions in AutoCAD include the following: Commands: A command can be entered into the command bar (or equivalently, any AutoCAD menu bar), using either a keyboard or a mouse. The corresponding command symbol is displayed in the upper left corner of the command bar. Pressing the Escape key while in the command bar resets the

command bar to the default settings. Many commands have associated menus. Mouse cursors: A mouse cursor can be displayed on an object in the drawing window by choosing the appropriate button in the graphics window and clicking on an object. Keyboard: The keyboard can be used to enter commands (but also other features) directly into the command bar. The commands are often represented by buttons

on the keyboard and corresponding command symbols on the command bar. Menus: A menu represents a1d647c40b

Double-click on the Autocad in your tool bar and hit "install" AutoCAD will now recognize the installation of the program and will tell you. After installation, you will have a screen that will ask you to activate the new version. In the Version Screen, you can choose between "AutoCAD 2010 (Native)" and "AutoCAD 2010 (Component)" Q: Can I install 6.0.2.6 in

Windows 7 using Wubi? I am new to Ubuntu and a friend showed me how to install Ubuntu 11.10. I'm looking to try the Windows 7 version. I tried to install Ubuntu with Wubi, but apparently it doesn't work with Win7. I installed it like this: 1. Download the Wubi installer 2. I opened up the.iso file 3. I selected "Try Ubuntu" 4. It opened a little screen to select "Install Ubuntu" or "Open Ubuntu" 5. I selected "Install

Ubuntu" 6. It booted into Ubuntu, but it was a little different than the other ones. It looked like a less tweaked version of Windows 7. 7. It said "Wubi setup" 8. Then it said it was installed. I don't think this was right. So, I did this: 9. I opened up the Ubuntu 11.10 live cd 10. I chose "install Ubuntu to my computer" 11. I chose my hard drive 12. And then I tried to "browse files" 13. But it said "cannot mount the file system"

The file system is: /dev/sda1 on /media/os type ext3 (rw,relatime,errors=remount-ro) 14. I did "mount /dev/sda1 /media/os" 15. It said "not a directory" Can anyone help? A: No, you cannot install Ubuntu through Wubi. Wubi relies on a lot of the Windows operating system, including the partitioning and bootloader system, and does not work on Windows 7. However, you can download and install Ubuntu using the Live

CD. Ubuntu website has instructions for Windows 7 (along with Windows XP and Vista) for installing Ubuntu. [Effects of growth hormonereleasing factor on gastric acid secretion in

**What's New In AutoCAD?**

## Design tools: Add a DraftSight for your Autodesk® Inventor® or AutoCAD® models, and add more tools like this new

DraftSight for Autodesk<sup>®</sup> Fusion 360® for parametric modeling, drawing and 3D printing. (video: 1:32 min.) The increased productivity and power of the Autodesk® Inventor® software family is an exciting topic for a new release of AutoCAD® software.The increased productivity and power of the Autodesk $\mathbb{R}$  Inventor $\mathbb{R}$ software family is an exciting topic for a new release of AutoCAD® software. To help

your users collaborate better and more quickly on projects, AutoCAD 2019 introduced collaborative annotation. This enhanced collaboration experience includes free-form drawing, animation, paint, marker, eraser, and pencil tools. To continue to increase user collaboration, the following AutoCAD 2023 features were introduced in AutoCAD for Windows: Markup Assist is a new feature in AutoCAD that

allows you to send, track, and incorporate user feedback in your designs. These steps are easily performed by using markups that you send with comments or attachments. You can use a design and markup format that is familiar to you, such as Adobe® PDF. As the markup is sent, the user can open it and make adjustments without having to re-draw. AutoCAD will automatically update the drawing and export the markups

to a format that the user can open. Additionally, the user can select a new color for the markup that will be reflected in the drawing. You can also create customized formats for multiple users, by exporting the markups to an Autodesk® One® platform. The new Inventor Modeler and the new design features available in Fusion 360® for parametric modeling and 3D printing is also now available for the AutoCAD®

Inventor® software family. Inventor Modeler allows you to model in AutoCAD Inventor, and use the in-built Fusion 360® design interface to import, view and edit your model. In addition, Inventor Modeler provides the ability to incorporate the design into a scene in Fusion 360 and export to.stl,.obj and.pdf. More enhancements to AutoCAD include: Ability to use both CMYK and RGB color mode in the printing dialog Color

### labelling to annotate on the new viewport bar

# Windows 7 Mac OS X 10.6 Processor: Intel AMD NVIDIA Quad-core Core i3/i5/i7 Windows 7 64-bit Windows 7 64-bit